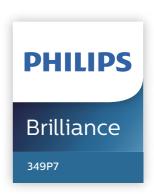

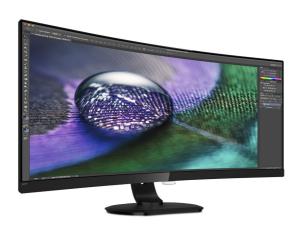

# www.philips.com/welcome

# EN User manual

- 1

Customer care and warranty 22

Troubleshooting & FAQs 26

# **Table of Contents**

| 1. | Important                                                                            |
|----|--------------------------------------------------------------------------------------|
| 2. | Setting up the monitor                                                               |
| 3. | Image Optimization143.1 SmartImage143.2 SmartContrast15                              |
| 4. | Adaptive Sync16                                                                      |
| 5. | Technical Specifications                                                             |
| 6. | Power Management21                                                                   |
| 7. | Customer care and warranty . 22 7.1 Philips' Flat Panel Monitors Pixel Defect Policy |
| 8. | Troubleshooting & FAQs                                                               |

# 1. Important

This electronic user's guide is intended for anyone who uses the Philips monitor. Take time to read this user manual before you use your monitor. It contains important information and notes regarding operating your monitor.

The Philips guarantee applies provided the product is handled properly for its intended use, in accordance with its operating instructions and upon presentation of the original invoice or cash receipt, indicating the date of purchase, dealer's name and model and production number of the product.

# 1.1 Safety precautions and maintenance

# Warnings

Use of controls, adjustments or procedures other than those specified in this documentation may result in exposure to shock, electrical hazards and/or mechanical hazards.

Read and follow these instructions when connecting and using your computer monitor.

Excessive sound pressure from earphones and headphones can cause hearing loss. Adjustment of the equalizer to maximum increases the earphones and headphones output voltage and therefore the sound pressure level.

#### Operation

 Please Keep the monitor out of direct sunlight, very strong bright lights and away from any other heat source. Lengthy exposure to this type of environment may result in discoloration and damage to the monitor.

- Remove any object that could fall into ventilation holes or prevent proper cooling of the monitor's electronics.
- Do not block the ventilation holes on the cabinet.
- When positioning the monitor, make sure the power plug and outlet are easily accessible.
- If turning off the monitor by detaching the power cable or DC power cord, wait for 6 seconds before attaching the power cable or DC power cord for normal operation.
- Please use approved power cord provided by Philips all the time. If your power cord is missing, please contact with your local service center. (Please refer to Customer Care Consumer Information Center)
- Do not subject the monitor to severe vibration or high impact conditions during operation.
- Do not knock or drop the monitor during operation or transportation.

#### Maintenance

- To protect your monitor from possible damage, do not put excessive pressure on the LCD panel. When moving your monitor, grasp the frame to lift; do not lift the monitor by placing your hand or fingers on the LCD panel.
- Unplug the monitor if you are not going to use it for an extensive period of time.
- Unplug the monitor if you need to clean it with a slightly damp cloth.
   The screen may be wiped with a dry cloth when the power is off.
   However, never use organic solvent, such as, alcohol, or ammonia-based liquids to clean your monitor.

#### . Important

- To avoid the risk of shock or permanent damage to the set, do not expose the monitor to dust, rain, water, or excessive moisture environment.
- If your monitor gets wet, wipe it with dry cloth as soon as possible.
- If foreign substance or water gets in your monitor, please turn the power off immediately and disconnect the power cord. Then, remove the foreign substance or water, and send it to the maintenance center.
- Do not store or use the monitor in locations exposed to heat, direct sunlight or extreme cold.
- In order to maintain the best performance of your monitor and use it for a longer lifetime, please use the monitor in a location that falls within the following temperature and humidity ranges.

Temperature: 0-40°C 32-95°F

Humidity: 20-80% RH

# Important information for Burn-in/ Ghost image

- Always activate a moving screen saver program when you leave your monitor unattended. Always activate a periodic screen refresh application if your monitor will display unchanging static content. Uninterrupted display of still or static images over an extended period may cause "burn in", also known as "after-imaging" or "ghost imaging", on your screen.
- "Burn-in", "after-imaging", or "ghost imaging" is a well-known phenomenon in LCD panel technology. In most cases, the "burned in" or "after-imaging" or "ghost imaging" will disappear gradually over a period of time after the power has been switched off.

# Warning

Failure to activate a screen saver, or a periodic screen refresh application may result in severe "burn-in" or "afterimage" or "ghost image" symptoms that will not disappear and cannot be repaired. The damage mentioned above is not covered under your warranty.

#### Service

- The casing cover should be opened only by qualified service personnel.
- If there is any need for any document for repair or integration, please contact with your local service center. (please refer to the chapter of "Consumer Information Center")
- For transportation information, please refer to "Technical Specifications".
- Do not leave your monitor in a car/ trunk under direct sun light.

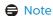

Consult a service technician if the monitor does not operate normally, or you are not sure what procedure to take when the operating instructions given in this manual have been followed.

# 1.2 Notational Descriptions

The following subsections describe notational conventions used in this document.

# Notes, Cautions and Warnings

Throughout this guide, blocks of text may be accompanied by an icon and printed in bold or italic type. These blocks contain notes, cautions or warnings. They are used as follows:

# Note

This icon indicates important information and tips that help you make

better use of your computer system.

Caution

This icon indicates information that tells you how to avoid either potential damage to hardware or loss of data.

# Warning

This icon indicates the potential for bodily harm and tells you how to avoid the problem.

Some warnings may appear in alternate formats and may not be accompanied by an icon. In such cases, the specific presentation of the warning is mandated by the relevant regulatory authority.

# 1.3 Disposal of product and packing material

Waste Electrical and Electronic Equipment-WEEE

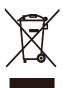

This marking on the product or on its packaging illustrates that, under European Directive 2012/19/EU governing used electrical and electronic appliances, this product may not be disposed of with normal household waste. You are responsible for disposal of this equipment through a designated waste electrical and electronic equipment collection. To determine the locations for dropping off such waste electrical and electronic, contact your local government office, the waste disposal organization that serves your household or the store at which you purchased the product.

Your new monitor contains materials that can be recycled and reused. Specialized companies can recycle your product to increase the amount of reusable materials and to minimize the amount to be disposed of.

All redundant packing material has been omitted. We have done our utmost to make the packaging easily separable into mono materials.

Please find out about the local regulations on how to dispose of your old monitor and packing from your sales representative.

Taking back/Recycling Information for Customers

Philips establishes technically and economically viable objectives to optimize the environmental performance of the organization's product, service and activities.

From the planning, design and production stages, Philips emphasizes the important of making products that can easily be recycled. At Philips, end-of-life management primarily entails participation in national take-back initiatives and recycling programs whenever possible, preferably in cooperation with competitors, which recycle all materials (products and related packaging material) in accordance with all Environmental Laws and taking back program with the contractor company.

Your display is manufactured with high quality materials and components which can be recycled and reused.

To learn more about our recycling program please visit :

http://www.philips.com/a-w/about/sustainability.html

# 2. Setting up the monitor

# 2.1 Installation

Package contents

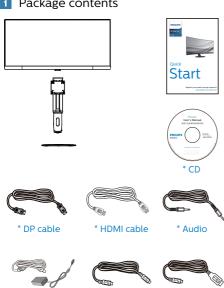

\*Different according to region

# Note

AC/DC Adapter

Use only AC/DC adapter model: Philips FSP180-AJBN3

\*USB C-C

\*USB C-A

- Install the base
- 1. Place the monitor face down on a smooth surface. Pay attention not to scratch or damage the screen.

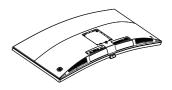

- 2. Hold the stand with both hands.
  - (1) Gently attach the stand to the VESA mount area until the latch locks the stand.
  - (2) Gently attach the base to the stand.
  - (3) Use your fingers to tighten the screw located at the bottom of the base, and secure the base to the stand tightly.

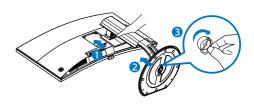

# **Warning:**

This product is curve design, when attach / detach the base, place the protective material under the monitor and do not press down the monitor to avoid the damage.

# Connecting to your PC

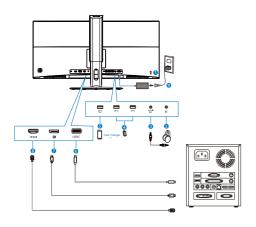

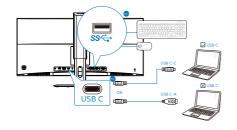

- Mensington anti-theft lock
- 2 Earphone jack
- 3 Audio input
- 4 USB downstream
- **5** USB fast charger
- **6** USB Type C input
- Display port input
- **8** HDMI input
- AC/DC power input

#### Connect to PC

- 1. Connect the power cord to the back of the monitor firmly.
- 2. Turn off your computer and unplug its power cable.
- Connect the monitor signal cable to the video connector on the back of your computer.
- Plug the power cord of your computer and your monitor into a nearby outlet.
- 5. Turn on your computer and monitor. If the monitor displays an image, installation is complete.

#### **USB** hub

To comply with International energy standards, the USB hub/ports of this display are disabled during Sleep and Power Off modes.

Connected USB devices will not work in this state.

To permanently put the USB function in "ON" state, please go to OSD Menu, then select "USB standby mode", and switch it to "ON" state.

#### **USB** charging

This display has USB ports capable of standard power output including some with USB Charging function (identifiable with power icon &:-). You can use these ports to charge your Smart phone or power your external HDD, for example. The display must be powered ON at all times to be able to use this function.

Some select Philips displays may not Power or Charge your device when it enters to "Sleep" mode (White power LED blinking). In that case, please enter to OSD Menu and select "USB Standby

#### 2 Setting up the monitor

Mode", then, turn the function to "ON" mode (default=OFF). This will then keep the USB power and charging functions active even when the monitor is in sleep mode.

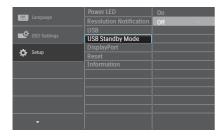

# Note

If you turn off your monitor via the power switch at any given time, all the USB ports will power OFF.

# Warning

USB 2.4Ghz wireless devices, such as, wireless mouse, keyboard, and headphones, maybe have interference by the high-speed signal of USB 3.0 devices, which may result in a decreased efficiency of the radio transmission. Should this happen, please try the following methods to help reduce the effects of interference.

- Try to keep USB2.0 receivers away from USB3.0 connection port.
- Use a standard USB extension cable or USB hub to increase the space between your wireless receiver and the USB3.0 connection port.

# 2.2 Operating the monitor

Description of the control buttons

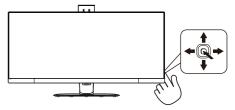

| 0          |          | Press more than 3 seconds<br>to switch display power<br>OFF. Press to switch display<br>power ON.                         |  |  |  |
|------------|----------|----------------------------------------------------------------------------------------------------|--|--|--|
| 2          | -        | Access the OSD menu.<br>Confirm the OSD<br>adjustment.                                                                    |  |  |  |
| 3          | <b>↓</b> | User preference key.<br>Customize your own<br>preference function from<br>OSD to become the "user<br>key".                |  |  |  |
|            |          | Adjust the OSD menu.                                                                                                    |  |  |  |
| <b>a 4</b> |          | PIP/PBP/Off/Swap                                                                                                    |  |  |  |
|            | •        | Adjust the OSD menu.                                                                                                    |  |  |  |
| 6          | <b>←</b> | SmartImage hot key. There are multiple modes to select: EasyRead, Office, Photo, Movie, Game, Economy, LowBlue Mode, Off. |  |  |  |
|            |          | Return to previous OSD level.                                                                                             |  |  |  |

- 2 Customize your own "USER" key "USER" allows you to setup your favorite function buttons.
- 1. Toggle to the right to enter OSD menu screen.

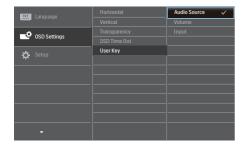

- Toggle to the up or down to select main menu [OSD Settings], then toggle to the right to confirm.
- Toggle to the up or down to select [User Key], then toggle to the right to confirm.
- Toggle to the up or down to select your preferred function: [Audio Source], [Volume], [Input].
- 5. Toggle to the right to confirm your selection.

Now you can toggle the button at the bottom of the Display bezel to the down [User Key] directly. Only your preselected function will appear for quick access.

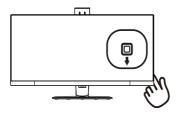

For example, if you selected [Audio Source] as the function, toggle down, the [Audio Source] menu appears.

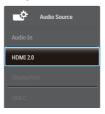

Independent audio playback, regardless of video input

Your Philips monitor can play the audio source independently under PIP / PBP mode, regardless of which video input. For example, you can play your MP3 player from the audio source connected to the [Audio In] port of this monitor, and still watch your video source connected from [HDMI2.0], [DisplayPort] or [USB C].

Toggle to the right to enter OSD menu screen.

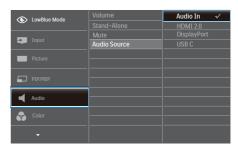

- Toggle to the up and down to select main menu [Audio], then toggle to the right to confirm.
- Toggle to the up and down to select [Audio Source], then toggle to the right to confirm.
- Toggle to the up and down to select your preferred audio source: [Audio In], [HDMI2.0], [DisplayPort] or [USB C1.
- 5. Toggle to the right to confirm your selection.

#### 2. Setting up the monitor

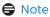

If you selected Audio-in, the next time you turn on this monitor, it will by default select the same audio source you previously selected. To change it you will have to go through the selection steps again to select your new preferred audio source as the default. This will not occur if DP or HDMI was selected.

4 Description of the On Screen Display

What is On-Screen Display (OSD)?

On-Screen Display (OSD) is a feature in all Philips LCD monitors. It allows an end user to adjust screen performance or select functions of the monitors directly through an on-screen instruction window. A user friendly on screen display interface is shown as below:

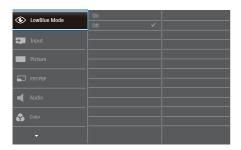

Basic and simple instruction on the control keys

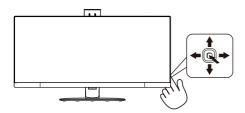

To access the OSD menu on this Philips Display simply use the single toggle button at the bottom of the Display bezel. The single button operates like a joystick. To move the cursor, simply toggle the button in four directions. Press the button to select desired option.

### The OSD Menu

Below is an overall view of the structure of the On-Screen Display. You can use this as a reference when you want to work your way around the different adjustments later on.

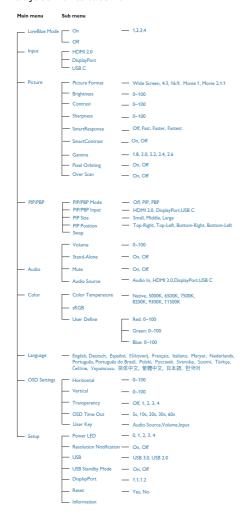

#### 2. Setting up the monitor

### 5 Resolution notification

This monitor is designed for optimal performance at its native resolution,  $3440 \times 1440 \ @ \ 60 \ Hz$ . When the monitor is powered on at a different resolution, an alert is displayed on screen: Use  $3440 \times 1440 \ @ \ 60 \ Hz$  for best results.

Display of the native resolution alert can be switched off from Setup in the OSD

(On Screen Display) menu.

# Physical Function

## Tilt

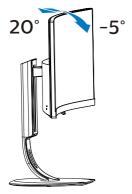

### Swivel

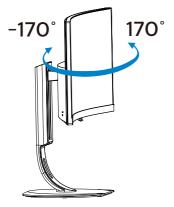

# Height adjustment

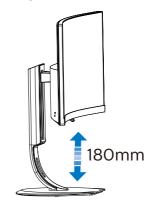

### 2.3 MultiView

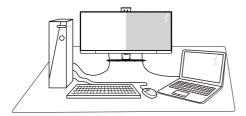

#### 1 What is it?

Multiview enables active variety connect and view so that you can work with multiple devices like PC and Notebook side-by-side simultaneously, making complex multi-tasking work a breeze.

### 2 Why do I need it?

With the ultra high resolution Philips MultiView display, you can experience a world of connectivity in a comfortable way in the office or at home. With this display, you can conveniently enjoy multiple content sources at one screen. For example: You may want to keep an eye on the live news video feed with audio in the small window, while working on your latest blog, or you may want to edit an Excel file from your Ultrabook, while logged into secured company intranet to access files from a desktop.

# 3 How to enable MultiView by hotkey?

1. Toggle the button at the bottom of the Display bezel to the up.

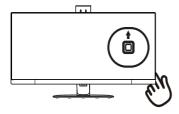

The MultiView selection menu appears. Toggle up or down to select.

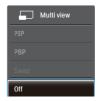

- 3. Toggle to the right to confirm your selection.
- How to enable MultiView by OSD menu?

MultiView function can also be selected in OSD menu.

 Toggle to the right to enter OSD Menu Screen.

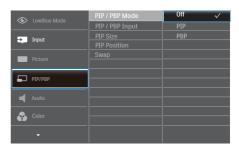

- Toggle to the up or down to select main menu [PIP / PBP], then toggle to the right to confirm.
- Toggle to the up or down to select [PIP / PBP Mode], then toggle to the right.
- 4. Toggle to the up or down to select [PIP] or [PBP].
- Now you can move backward to set the [PIP / PBP Input], [PIP Size], [PIP Position], or [Swap].
- 6. Toggle to the right to confirm your selection.

#### Setting up the monitor

- MultiView in OSD menu
- PIP / PBP Mode: There are two modes for MultiView: [PIP] and [PBP].

[PIP]: Picture in Picture

Open up a sub-window of another signal source.

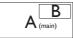

When the sub source is not detected:

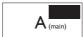

### [PBP]: Picture by Picture

Open up a sub-window side-by-side of another signal source.

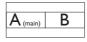

When the sub source is not detected:

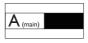

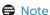

The black strip shows on the top and the bottom of the screen for the correct aspect ratio when in the PBP mode.

 PIP / PBP Input: There are three different video input to choose as the sub display source: [HDMI2.0], [DisplayPort] and [USB C].

Please refer below table for compatibility of main/sub input source.

|                   |          | SUB SOUF | RCE POS<br>(xl) | OSSIBILITY |  |
|-------------------|----------|----------|-----------------|------------|--|
| <b>Multi</b> View | Inputs   | HDMI 2.0 | DP              | USB C      |  |
| MAIN              | HDMI 2.0 | •        | •               |            |  |
| SOURCE            | DP       | •        | •               | •          |  |
| (xl)              | USB C    |          | •               | •          |  |

 PIP Size: When PIP is activated, there are three sub-window sizes to choose: [Small], [Middle], [Large].

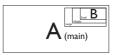

 PIP Position: When PIP is activated, there are four sub-window positions to choose.

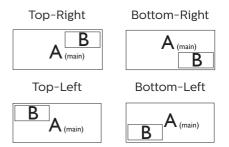

 Swap: The main picture source and the sub picture source swapped on the display.

Swap A and B source in [PIP] mode:

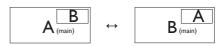

Swap A and B source in [PBP] mode:

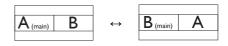

• Off: Stop MultiView function.

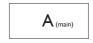

# Note

When you do the SWAP function, the video and its audio source will swap at the same time. (Refer to page 7 "Independent audio playback, regardless of video input" for more detail.)

# 2.4 Remove the Base Assembly for VESA Mounting

Before you start disassembling the monitor base, please follow the instructions below to avoid any possible damage or injury.

1. Extend the monitor base to its maximum height.

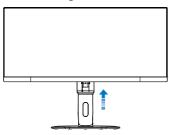

 Place the monitor face down on a smooth surface. Pay attention not to scratch or damage the screen. Then lift the monitor stand.

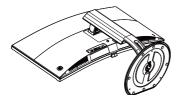

While keeping the release button pressed, tilt the base and slide it out.

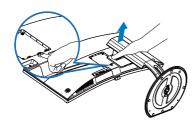

### Note

This monitor accepts a 100mm x 100mm VESA-Compliant mounting interface. VESA Mounting Screw M4. Always contact manufacturer for wall-mount installation.

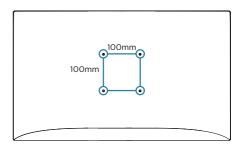

# 3. Image Optimization

# 3.1 SmartImage

### 1 What is it?

SmartImage provides presets that optimize display for different types of content, dynamically adjusting brightness, contrast, color and sharpness in real time. Whether you're working with text applications, displaying images or watching a video, Philips SmartImage delivers great optimized monitor performance.

# 2 Why do I need it?

You want a monitor that delivers optimized display all your favorite types of content, SmartImage software dynamically adjust brightness, contrast, color and sharpness in real time to enhance your monitor viewing experience.

# 3 How does it work?

SmartImage is an exclusive, leading edge Philips technology that analyzes the content displayed on your screen. Based on a scenario you select, SmartImage dynamically enhances the contrast, color saturation and sharpness of images to enhance the contents being displayed - all in real time with the press of a single button.

4 How to enable SmartImage?

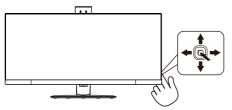

- 1. Toggle to the left to launch the SmartImage on screen display.
- Toggle to the up or down to select among EasyRead, Office, Photo, Movie, Game, Economy, LowBlue Mode and Off
- The SmartImage on screen display will remain on screen for 5 seconds, or you can also toggle to the left to make confirmation.

There are multiple selections: EasyRead, Office, Photo, Movie, Game, Economy, LowBlue Mode and Off.

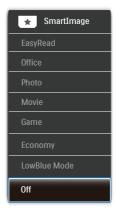

- EasyRead: Helps improve reading of text based application like PDF ebooks. By using a special algorithm which increases the contrast and boundary sharpness of text content, the display is optimized for a stress-free reading by adjusting the brightness, contrast and color temperature of the monitor.
- Office: Enhances text and dampens brightness to increase readability and reduce eye strain. This mode significantly enhances readability and productivity when you're working with spreadsheets, PDF files, scanned articles or other general office applications.

#### 8. Image Optimization

- Photo: This profile combines color saturation, dynamic contrast and sharpness enhancement to display photos and other images with outstanding clarity in vibrant colors

   all without artifacts and faded colors.
- Movie: Ramped up luminance, deepened color saturation, dynamic contrast and razor sharpness displays every details in darker areas of your videos without color washout in brighter areas maintaining a dynamic natural values for the ultimate video display.
- Game: Turn on over drive circuit for best response time, reduce jaggy edges for fast moving objects on screen, enhance contrast ratio for bright and dark scheme, this profile delivers the best gaming experience for gamers.
- Economy: Under this profile, brightness, contrast are adjusted and backlighting finetuned for just right display of everyday office applications and lower power consumption.
- LowBlue Mode: LowBlue Mode for easy on-the-eyes productivity Studies have shown that just as ultra-violet rays can cause eye damage, shortwave length blue light rays from LED displays can cause eye damage and affect vision over time. Developed for wellbeing, Philips LowBlue Mode setting uses a smart software technology to reduce harmful shortwave blue light.
- Off: No optimization by SmartImage.

# 3.2 SmartContrast

### 1 What is it?

Unique technology that dynamically analyzes displayed content and automatically optimizes a Monitor's contrast ratio for maximum visual clarity and viewing enjoyment, stepping up backlighting for clearer, crisper and brighter images or dimming backlighting for clear display of images on dark backgrounds.

# 2 Why do I need it?

You want the very best visual clarity and viewing comfort for every type of content. SmartContrast dynamically controls contrast and adjusts backlighting for clear, crisp, bright gaming and video images or displays clear, readable text for office work. By reducing your monitor's power consumption, you save on energy costs and extend the lifetime of your monitor.

# 3 How does it work?

When you activate SmartContrast, it will analyse the content you are displaying in real time to adjust colors and control backlight intensity. This function will dynamically enhance contrast for a great entertainment experience when viewing videos or playing games.

# 4. Adaptive Sync

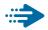

# Adaptive Sync

PC gaming has long been an imperfect experience because GPUs and monitors update at different rates. Sometimes a GPU can render many new pictures during a single update of the monitor, and the monitor will show pieces of each picture as a single image. This is called "tearing." Gamers can fix tearing with a feature called "v-sync," but the image can become jerky as the GPU waits on the monitor to call for an update before delivering new pictures.

The responsiveness of mouse input and overall frames per second are reduced with v-sync, too. AMD Adaptive Sync™ technology eliminates all of these problems by letting the GPU update the monitor the moment a new picture is ready, leaving gamers with unbelievably smooth, responsive, tearing-free games.

Followed by the graphic card that are compatible.

- Operating system
  - Window7 or 8
  - Graphic Card: R9 290 Series & R7 260 Series
  - AMD Radeon R9 295X2
  - AMD Radeon R9 290X
  - AMD Radeon R9 290
  - AMD Radeon R9 285
  - AMD Radeon R7 260X
  - AMD Radeon R7 260

- Processor 2014 A-Series Desktop and Mobility APUs
- AMD A10-7850K
- AMD A10-7800
- AMD A10-7700K
- AMD A8-7600
- AMD A6-7400K

# 5. Technical Specifications

| Picture/Display                                                                                      |                                                                                                    |  |  |  |
|----------------------------------------------------------------------------------------------------|----------------------------------------------------------------------------------------------------|--|--|--|
| Monitor Panel Type                                                                                   | MVA                                                                                                    |  |  |  |
| Backlight                                                                                            | LED                                                                                                    |  |  |  |
| Panel Size                                                                                           | 34" W (86.36 cm)                                                                                                    |  |  |  |
| Aspect Ratio                                                                                         | 21:9                                                                                                    |  |  |  |
| Pixel Pitch                                                                                          | 0.232 x 0.232 mm                                                                                                    |  |  |  |
| SmartContrast                                                                                        | 50,000,000:1                                                                                                    |  |  |  |
| Response Time (typ.)                                                                                 | 16 ms(GtG)                                                                                                    |  |  |  |
| SmartResponse                                                                                        | 4 ms (GtG)                                                                                                    |  |  |  |
| Optimum Resolution                                                                                   | Displayport/HDMI 2.0/USB C : 3440x1440 @ 60Hz                                                                                                    |  |  |  |
| Viewing Angle                                                                                        | 178° (H) / 178° (V)(typ.) @ C/R > 10                                                                                                    |  |  |  |
| Picture Enhancement                                                                                  | SmartImage                                                                                                    |  |  |  |
| Vertical Refresh Rate                                                                                | 40 Hz-102 Hz (DisplayPort , USB-C), 23 Hz-102 Hz (HDMI)                                                                                                    |  |  |  |
| Horizontal Frequency                                                                                 | 30 KHz-160 KHz                                                                                                    |  |  |  |
| sRGB                                                                                                 | YES                                                                                                    |  |  |  |
| LowBlue Mode                                                                                         | YES                                                                                                    |  |  |  |
| Monitor Colors                                                                                       | 16.7M                                                                                                    |  |  |  |
| Flicker free                                                                                         | YES                                                                                                    |  |  |  |
| Color gamut                                                                                          | lor gamut YES                                                                                                    |  |  |  |
| Adaptive Sync                                                                                        | YES                                                                                                    |  |  |  |
| Connectivity                                                                                         |                                                                                                    |  |  |  |
| Signal Input                                                                                         | DisplayPort, 1.2x1<br>HDMI 2.0x1(digital,HDCP)                                                                                                    |  |  |  |
| USB                                                                                                  | USB type-Cx1 , USB 3.0×3 (including 1 charging)                                                                                                    |  |  |  |
| USB C Power Delivery                                                                                 | USB C up to 60W (5V/3A 7V/3A 9V/3A 10V/3A 12V/3A 15V/3A 20V/3A)                                                                                                    |  |  |  |
| Input Signal                                                                                         | Separate Sync, Sync on Green                                                                                                    |  |  |  |
| Audio In/Out                                                                                         |                                                                                                    |  |  |  |
| / ladio iii/ Odi                                                                                     | PC audio-in,headphone out                                                                                                    |  |  |  |
| Convenience                                                                                          | PC audio-in,headphone out                                                                                                    |  |  |  |
|                                                                                                    | 5 W x 2                                                                                                    |  |  |  |
| Convenience                                                                                          |                                                                                                    |  |  |  |
| Convenience Built-in speaker                                                                         | 5 W x 2 English, German, Spanish, Greek, French, Italian, Hungarian, Dutch, Portuguese, Brazil Portuguese, Polish, Russian, Swedish, Finnish, Turkish, Czech, Ukranian,                                                                                                    |  |  |  |
| Convenience Built-in speaker  OSD Languages                                                          | 5 W x 2 English, German, Spanish, Greek, French, Italian, Hungarian, Dutch, Portuguese, Brazil Portuguese, Polish, Russian, Swedish, Finnish, Turkish, Czech, Ukranian, Simplified Chinese, Traditional Chinese, Japanese, Korean                                                                                               |  |  |  |
| Convenience Built-in speaker  OSD Languages  Other Convenience                                       | 5 W x 2 English, German, Spanish, Greek, French, Italian, Hungarian, Dutch, Portuguese, Brazil Portuguese, Polish, Russian, Swedish, Finnish, Turkish, Czech, Ukranian, Simplified Chinese, Traditional Chinese, Japanese, Korean VESA mount(100 × 100 mm), Kensington Lock                                                     |  |  |  |
| Convenience Built-in speaker  OSD Languages  Other Convenience Plug & Play Compatibility             | 5 W x 2 English, German, Spanish, Greek, French, Italian, Hungarian, Dutch, Portuguese, Brazil Portuguese, Polish, Russian, Swedish, Finnish, Turkish, Czech, Ukranian, Simplified Chinese, Traditional Chinese, Japanese, Korean VESA mount(100 × 100 mm), Kensington Lock                                                     |  |  |  |
| Convenience Built-in speaker  OSD Languages  Other Convenience Plug & Play Compatibility  Stand      | 5 W x 2 English, German, Spanish, Greek, French, Italian, Hungarian, Dutch, Portuguese, Brazil Portuguese, Polish, Russian, Swedish, Finnish, Turkish, Czech, Ukranian, Simplified Chinese, Traditional Chinese, Japanese, Korean VESA mount(100 × 100 mm), Kensington Lock DDC/CI, sRGB, Windows 10/8.1/8/7, Mac OSX           |  |  |  |
| Convenience Built-in speaker  OSD Languages  Other Convenience Plug & Play Compatibility  Stand Tilt | 5 W x 2 English, German, Spanish, Greek, French, Italian, Hungarian, Dutch, Portuguese, Brazil Portuguese, Polish, Russian, Swedish, Finnish, Turkish, Czech, Ukranian, Simplified Chinese, Traditional Chinese, Japanese, Korean VESA mount(100 × 100 mm), Kensington Lock DDC/CI, sRGB, Windows 10/8.1/8/7, Mac OSX  -5°/+20° |  |  |  |

Specific Substances

| 5.Technical Specifications           |                                   |                                      |                                         |  |  |  |
|--------------------------------------|-----------------------------------|--------------------------------------|-----------------------------------------|--|--|--|
| Power                                |                                   |                                      |                                         |  |  |  |
| Consumption                          | AC Input Voltage at 100VAC , 50Hz | AC Input Voltage at 115VAC , 60Hz    | AC Input Voltage at 230VAC, 50Hz        |  |  |  |
| Normal Operation                     | 66.99 W (typ.)                    | 67.19 W (typ.)                       |                                         |  |  |  |
| Sleep (Standby)                      | 0.5 W (typ.)                      | 0.5 W (typ.)                         | 0.5 W (typ.)                            |  |  |  |
| Off                                  | 0.3 W (typ.)                      | 0.3 W (typ.)                         | 0.3 W (typ.)                            |  |  |  |
| Heat Dissipation*                    | AC Input Voltage at 100VAC , 50Hz | AC Input Voltage<br>at 115VAC , 60Hz | AC Input Voltage<br>at 230VAC ,<br>50Hz |  |  |  |
| Normal Operation                     | 228.63 BTU/hr<br>(typ.)           | 228.98 BTU/hr<br>(typ.)              | 229.32 BTU/hr<br>(typ.)                 |  |  |  |
| Sleep (Standby)                      | 1.71 BTU/hr (typ.)                | 1.71 BTU/hr (typ.)                   | 1.71 BTU/hr (typ.)                      |  |  |  |
| Off                                  | 1.02 BTU/hr<br>(typ.)             | 1.02 BTU/hr<br>(typ.)                | 1.02 BTU/hr<br>(typ.)                   |  |  |  |
| Power LED indicator                  | On mode: White, S                 | Standby/Sleep mode                   | e: White (blinking)                     |  |  |  |
| Power Supply                         | External, 100-240'                | VAC, 50-60Hz                         |                                         |  |  |  |
| Dimension                            |                                   |                                      |                                         |  |  |  |
| Product with stand (WxHxD)           | 810 x 621 x 311 mm                |                                      |                                         |  |  |  |
| Product without stand (WxHxD)        | vithout stand 810 x 369 x 98 mm   |                                      |                                         |  |  |  |
| Product with packaging (WxHxD)       | 944 x 578 x 224 m                 | nm                                   |                                         |  |  |  |
| Weight                               | ght                               |                                      |                                         |  |  |  |
| Product with stand                   | 9.60 kg                           |                                      |                                         |  |  |  |
| Product without stand                | 6.60 kg                           |                                      |                                         |  |  |  |
| Product with packaging               | 14.88 kg                          |                                      |                                         |  |  |  |
| Operating Condition                  |                                   |                                      |                                         |  |  |  |
| Temperature range (operation)        | 0°C to 40 °C                      |                                      |                                         |  |  |  |
| Relative humidity (operation)        | 20% to 80%                        |                                      |                                         |  |  |  |
| Atmospheric pressure (operation)     | 700 to 1060hPa                    |                                      |                                         |  |  |  |
| Temperature range (Non-operation)    | -20°C to 60°C                     |                                      |                                         |  |  |  |
| Relative humidity (Non-operation)    | 10% to 90%                        |                                      |                                         |  |  |  |
| Atmospheric pressure (Non-operation) | 500 to 1060hPa                    |                                      |                                         |  |  |  |
| Environmental                        | Environmental                     |                                      |                                         |  |  |  |
| ROHS                                 | YES                               |                                      |                                         |  |  |  |
| Packaging                            | 100 % recyclable                  |                                      |                                         |  |  |  |

100 % PVC BFR free housing

#### 5.Technical Specifications

| Compliance and standards                                                  |         |  |  |  |  |
|---------------------------------------------------------------------------|---------|--|--|--|--|
| Regulatory Approvals  CE Mark, CU-EAC, RCM, CB,GS,ISO 9241-307, SEMI MEPS |         |  |  |  |  |
| Cabinet                                                                   |         |  |  |  |  |
| Color                                                                     | Black   |  |  |  |  |
| Finish                                                                    | Texture |  |  |  |  |

# Note

- 1. This data is subject to change without notice. Go to <a href="www.philips.com/support">www.philips.com/support</a> to download the latest version of leaflet.
- 2. Smart response time is the optimum value from either GtG or GtG (BW) tests.

# 5.1 Resolution & Preset Modes

- 1 Maximum Resolution 3440x1440@100Hz (DP/HDMI 2.0/ USB C)
- 2 Recommended Resolution 3440x1440@60Hz (DP/HDMI 2.0/ USB C)

| H. freq (kHz) | Resolution  | V. freq (Hz) |
|---------------|-------------|--------------|
| 31.47         | 720 x 400   | 70.09        |
| 31.47         | 640 x 480   | 59.94        |
| 35.00         | 640 x 480   | 66.67        |
| 37.86         | 640 x 480   | 72.81        |
| 37.50         | 640 x 480   | 75.00        |
| 50.90         | 640 x 480   | 100.00       |
| 35.16         | 800 x 600   | 56.00        |
| 37.88         | 800 x 600   | 60.32        |
| 48.08         | 800 x 600   | 72.00        |
| 46.88         | 800 x 600   | 75.00        |
| 63.60         | 800 x 600   | 100.00       |
| 47.73         | 832x624     | 75.00        |
| 48.36         | 1024 x 768  | 60.00        |
| 56.48         | 1024 x 768  | 70.00        |
| 60.02         | 1024 x 768  | 75.03        |
| 81.40         | 1024 x 768  | 100.00       |
| 44.77         | 1280x 720   | 59.86        |
| 63.89         | 1280 x 1024 | 60.02        |
| 79.98         | 1280 x 1024 | 75.03        |
| 55.94         | 1440 x 900  | 59.89        |
| 65.29         | 1680 x 1050 | 59.95        |
| 67.50         | 1920 x 1080 | 60.00        |
| 44.74         | 3440 x 1440 | 29.97        |
| 89.48         | 3440 x 1440 | 59.94        |
| 150.97        | 3440 x 1400 | 100.00       |

# 5.2 Crystalclear

This latest Philips display delivers Crystalclear, 3440 x 1440 images. Utilizing high performance panels with high density pixel count, 178/178 wide viewing angles, enabled by high bandwidth sources like Displayport, HDMI, this new display will make your images and graphics come alive. Whether you are demanding professional requiring extremely detailed information for CAD-CAM solutions, using 3D graphic applications or a financial wizard working on huge spreadsheets, this Philips display will give you Crystalclear images.

# 6. Power Management

If you have VESA DPM compliance display card or software installed in your PC, the monitor can automatically reduce its power consumption when not in use. If an input from a keyboard, mouse or other input device is detected, the monitor will 'wake up' automatically. The following table shows the power consumption and signaling of this automatic power saving feature:

| Power Management<br>Definition |       |        |        |                                 |                  |
|--------------------------------|-------|--------|--------|---------------------------------|------------------|
| VESA<br>Mode                   | Video | H-sync | V-sync | Power Used                      | LED<br>Color     |
| Active                         | ON    | Yes    | Yes    | 67.09 W (typ.),<br>180 W (max.) | White            |
| Sleep<br>(Standby)             | OFF   | No     | No     | 0.5 W (typ.)                    | White<br>(blink) |
| Off                            | OFF   | -      | -      | 0.3 W (typ.)                    | OFF              |

The following setup is used to measure power consumption on this monitor.

Native resolution: 3440 x 1440

Contrast: 50%Brightness: 100%

 Color temperature: 6500k with full white pattern

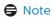

This data is subject to change without notice.

# Customer care and warranty

# 7.1 Philips' Flat Panel Monitors Pixel Defect Policy

Philips strives to deliver the highest quality products. We use some of the industry's most advanced manufacturing processes and practice stringent quality control. However, pixel or sub pixel defects on the TFT Monitor panels used in flat panel monitors are sometimes unavoidable. No manufacturer can guarantee that all panels will be free from pixel defects, but Philips guarantees that any monitor with an unacceptable number of defects will be repaired or replaced under warranty. This notice explains the different types of pixel defects and defines acceptable defect levels for each type. In order to qualify for repair or replacement under warranty, the number of pixel defects on a TFT Monitor panel must exceed these acceptable levels. For example. no more than 0.0004% of the subpixels on a monitor may be defective. Furthermore, Philips sets even higher quality standards for certain types or combinations of pixel defects that are more noticeable than others. This policy is valid worldwide.

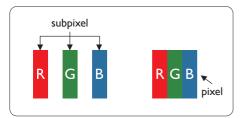

#### Pixels and Sub pixels

A pixel, or picture element, is composed of three sub pixels in the primary colors

of red, green and blue. Many pixels together form an image. When all sub pixels of a pixel are lit, the three colored sub pixels together appear as a single white pixel. When all are dark, the three colored sub pixels together appear as a single black pixel. Other combinations of lit and dark sub pixels appear as single pixels of other colors.

# Types of Pixel Defects

Pixel and sub pixel defects appear on the screen in different ways. There are two categories of pixel defects and several types of sub pixel defects within each category.

#### **Bright Dot Defects**

Bright dot defects appear as pixels or sub pixels that are always lit or 'on'. That is, a bright dot is a sub-pixel that stands out on the screen when the monitor displays a dark pattern. There are the types of bright dot defects.

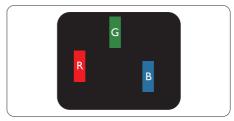

One lit red, green or blue sub pixel.

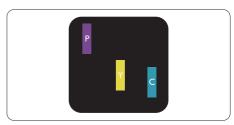

#### Two adjacent lit sub pixels:

- Red + Blue = Purple
- Red + Green = Yellow
- Green + Blue = Cyan (Light Blue)

#### 7.Customer care and warranty

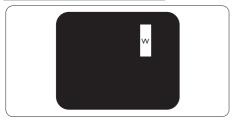

Three adjacent lit sub pixels (one white pixel).

# Note

A red or blue bright dot must be more than 50 percent brighter than neighboring dots while a green bright dot is 30 percent brighter than neighboring dots.

#### **Black Dot Defects**

Black dot defects appear as pixels or sub pixels that are always dark or 'off'. That is, a dark dot is a sub-pixel that stands out on the screen when the monitor displays a light pattern. These are the types of black dot defects.

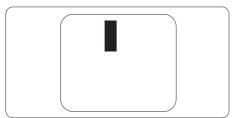

## **Proximity of Pixel Defects**

Because pixel and sub pixels defects of the same type that are near to one another may be more noticeable, Philips also specifies tolerances for the proximity of pixel defects.

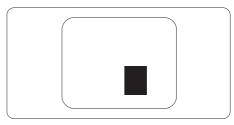

### Pixel Defect Tolerances

In order to qualify for repair or replacement due to pixel defects during the warranty period, a TFT Monitor panel in a Philips flat panel monitor must have pixel or sub pixel defects exceeding the tolerances listed in the following tables.

# 7.Customer care and warranty

| BRIGHT DOT DEFECTS                             | ACCEPTABLE LEVEL |
|------------------------------------------------|------------------|
| 1 lit subpixel                                 | 3                |
| 2 adjacent lit subpixels                       | 1                |
| 3 adjacent lit subpixels (one white pixel)     | 0                |
| Distance between two bright dot defects*       | >15mm            |
| Total bright dot defects of all types          | 3                |
| BLACK DOT DEFECTS                              | ACCEPTABLE LEVEL |
| 1 dark subpixel                                | 5 or fewer       |
| 2 adjacent dark subpixels                      | 2 or fewer       |
| 3 adjacent dark subpixels                      | 0                |
| Distance between two black dot defects*        | >15mm            |
| Total black dot defects of all types           | 5 or fewer       |
| TOTAL DOT DEFECTS                              | ACCEPTABLE LEVEL |
| Total bright or black dot defects of all types | 5 or fewer       |

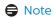

1. 1 or 2 adjacent sub pixel defects = 1 dot defect

# 7.2 Customer Care & Warranty

For warranty coverage information and additional support requirements valid for your region, please visit www.philips.com/support website for details or contact your local Philips Customer Care Center.

For extended warranty, if you would like to extend your general warranty period, an Out of Warranty service package is offered via our Certified Service Center.

If you wish to make use of this service, please be sure to purchase the service within 30 calendar days of your original purchase date. During the extended warranty period, the service includes pickup, repair and return service, however the user will be responsible for all costs accrued.

If the Certified Service Partner cannot perform the required repairs under the offered extended warranty package, we will find alternative solutions for you, if possible, up to the extended warranty period you have purchased.

Please contact our Philips Customer Service Representative or local contact center (by Consumer care number) for more details.

Philips Customer Care Center number listed below.

| • | Local Standard<br>Warranty Period | • | Extended Warranty<br>Period | • | Total Warranty Period                |
|---|-----------------------------------|---|-----------------------------|---|--------------------------------------|
| • | Depend on different Regions       | • | + 1 Year                    | • | Local Standard warranty period<br>+1 |
|   |                                   | • | + 2 Years                   | • | Local Standard warranty period<br>+2 |
|   |                                   | • | + 3 Years                   | • | Local Standard warranty period<br>+3 |

<sup>\*\*</sup>Proof of original purchase and extended warranty purchase required.

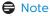

Please refer to important information manual for regional service hotline, which is available on the Philips website support page.

# 8. Troubleshooting & FAOs

# 8.1 Troubleshooting

This page deals with problems that can be corrected by a user. If the problem still persists after you have tried these solutions, contact Philips customer service representative.

## 1 Common Problems

#### No Picture (Power LED not lit)

- Make sure the power cord is plugged into the power outlet and into the back of the monitor.
- First, ensure that the power button on the front of the monitor is in the OFF position, then press it to the ON position.

#### No Picture (Power LED is White)

- Make sure the computer is turned on.
- Make sure the signal cable is properly connected to your computer.
- Make sure the monitor cable has no bent pins on the connect side. If yes, repair or replace the cable.
- The Energy Saving feature may be activated

#### Screen says

Check cable connection

- Make sure the monitor cable is properly connected to your computer. (Also refer to the Quick Start Guide).
- Check to see if the monitor cable has bent pins.

 Make sure the computer is turned on.

## Visible signs of smoke or sparks

- Do not perform any troubleshooting steps
- Disconnect the monitor from mains power source immediately for safety
- Contact with Philips customer service representative immediately.

### 2 Imaging Problems

## Image vibrates on the screen

 Check that the signal cable is properly securely connected to the graphics board or PC.

Image appears blurred, indistinct or too dark

 Adjust the contrast and brightness on On-Screen Display.

An "after-image", "burn-in" or "ghost image" remains after the power has been turned off.

- Uninterrupted display of still or static images over an extended period may cause "burn in", also known as "after-imaging " or "ghost imaging", on your screen. "Burn-in", "after-imaging", or "ghost imaging" is a well-known phenomenon in monitor panel technology. In most cases, the "burned in" or "afterimaging" or "ghost imaging" will disappear gradually over a period of time after the power has been switched off.
- Always activate a moving screen saver program when you leave your monitor unattended.
- Always activate a periodic screen refresh application if your monitor will display unchanging static content.
- Failure to activate a screen saver, or a periodic screen refresh

application may result in severe "burn-in" or "after-image" or "ghost image" symptoms that will not disappear and cannot be repaired. The damage mentioned above is not covered under your warranty.

Image appears distorted. Text is fuzzy or blurred.

 Set the PC's display resolution to the same mode as monitor's recommended screen native resolution

Green, red, blue, dark, and white dots appears on the screen

 The remaining dots are normal characteristic of the liquid crystal used in today's technology, Please refer the pixel policy for more detail.

# 3 Audio problem

#### No sound

- Check if audio cable is connected to PC and monitor correctly.
- Ensure audio is not muted. Press OSD "Menu", select "Audio" then "Mute". Check it on "Off" position.
- Press "Volume" in OSD main control to adjust the volume.

# 8.2 General FAQs

Q1: When I install my monitor what should I do if the screen shows 'Cannot display this video mode'?

Ans.: Recommended resolution for this monitor: 3440 x 1440 @ 60 Hz.

- Unplug all cables, then connect your PC to the monitor that you used previously.
- In the Windows Start Menu, select Settings/Control Panel. In the Control Panel Window, select the

- Display icon. Inside the Display Control Panel, select the 'Settings' tab. Under the setting tab, in box labelled 'desktop area', move the sidebar to 3440 x 1440 pixels.
- Open 'Advanced Properties' and set the Refresh Rate to 60 Hz, then click OK.
- Restart your computer and repeat step 2 and 3 to verify that your PC is set at 3440 x 1440 @ 60 Hz.
- Shut down your computer, disconnect your old monitor and reconnect your Philips monitor.
- Turn on your monitor and then turn on your PC.
- Q2: What is the recommended refresh rate for monitor?
- Ans.: Recommended refresh rate in monitors is 60 Hz, In case of any disturbance on screen, you can set it up to 75 Hz to see if that removes the disturbance.
- Q3: What are the .inf and .icm files on the user manual? How do I install the drivers (.inf and .icm)?
- Ans.: These are the driver files for your monitor. Follow the instructions in your user manual to install the drivers. Your computer may ask you for monitor drivers (.inf and .icm files) or a driver disk when you first install your monitor.
- Q4: How do I adjust the resolution?
- Ans.: Your video card/graphic driver and monitor together determine the available resolutions. You can select the desired resolution under Windows® Control Panel with the "Display properties".
- Q5: What if I get lost when I am making monitor adjustments via OSD?

#### 8.Troubleshooting & FAQs

Ans.: Simply press the → button, then select [Reset] to recall all the original factory settings.

Q6: Is the monitor screen resistant to scratches?

Ans.: In general it is recommended that the panel surface is not subjected to excessive shocks and is protected from sharp or blunt objects. When handling the monitor, make sure that there is no pressure or force applied to the panel surface side. This may affect your warranty conditions.

Q7: How should I clean the monitor surface?

Ans.: For normal cleaning, use a clean, soft cloth. For extensive cleaning, please use isopropyl alcohol. Do not use other solvents such as ethyl alcohol, ethanol, acetone, hexane, etc.

Q8: Can I change the color setting of my monitor?

Ans.: Yes, you can change your color setting through OSD control as the following procedures:

- Press → button to show the OSD (On Screen Display) menu
- Press ▼ button to select the option [Color] then press → button to enter color setting, there are three settings as below.
  - Color Temperature: The 7 settings are Native,5000K,6500K,750 0K,8200K,9300K and 11500K. With settings in the 5000K range the panel appears "warm, with a red-white color tone", while a 11500K temperature yields "cool, bluewhite toning".
  - 2. sRGB: This is a standard setting for ensuring correct exchange of

- colors between different device (e.g. digital cameras, monitors, printers, scanners, etc).
- User Define: The user can choose his/her preference color setting by adjusting red, green blue color.

# Note

A measurement of the color of light radiated by an object while it is being heated. This measurement is expressed in terms of absolute scale, (degrees Kelvin). Lower Kevin temperatures such as 2004K are red; higher temperatures such as 9300K are blue. Neutral temperature is white, at 6504K.

Q9: Can I connect my monitor to any PC, workstation or Mac?

Ans.: Yes. All Philips monitors are fully compatible with standard PCs, Macs and workstations. You may need a cable adapter to connect the monitor to your Mac system. Please contact your Philips sales representative for more information.

Q10: Are Philips monitors Plug-and-Play?

Ans.: Yes, the monitors are Plugand-Play compatible with Windows10/8.1/8/7, Mac OSX

Q11: What is Image Sticking, or Image Burn-in, or After Image, or Ghost Image in monitor panels?

Ans.: Uninterrupted display of still or static images over an extended period may cause "burn in", also known as "after-imaging" or "ghost imaging", on your screen. "Burn-in", "after-imaging", or "ghost imaging" is a well-known phenomenon in monitor panel technology. In most cases, the

"burned in" or "atter-imaging" or "ghost imaging" will disappear gradually over a period of time after the power has been switched off.

Always activate a moving screen saver program when you leave your monitor unattended.

Always activate a periodic screen refresh application if your monitor will display unchanging static content.

## Warning

Failure to activate a screen saver, or a periodic screen refresh application may result in severe "burn-in" or "afterimage" or "ghost image" symptoms that will not disappear and cannot be repaired. The damage mentioned above is not covered under your warranty.

Q12: Why is my Display not showing sharp text, and is displaying jagged characters?

Ans.: Your monitor works best at its native resolution of 3440 x 1440 @ 60 Hz. For best display, please use this resolution.

Q13: When I project from my notebook through "USB type C" connector to this display, I cannot see anything on the display?

Ans.: The USB C port of this display is capable of receiving and transferring power, data and video. Please ensure that your notebook/device USB type C connector supports Data transmission and supports DP ALT mode for video output. Please check if you have to enable the functions via your Notebook bios or other software

combinations to enable the transmission/reception.

Q14: Why is this monitor not charging my notebook from the USB type C port?

The USB C port of this display is Ans.: capable of giving power output to charge notebooks/device. However, not all notebooks or devices are capable of being charged from USB type C port. Please check if your notebook/ device is capable of power charging function. You may have a USB type C port, but it may be limited to only data transmission function. If your notebook/device supports charging function through USB type C port, please make sure that this function is enabled from your system's bios or other software combination, if required. It is possible that the commercial policy of your notebook/device may require you to purchase their own brand specific power accessories. In that case, it may not recognize and block the Philips USB type C power charging function. This is not a fault of the Philips display. Please refer to the detailed operation manual of your notebook or device and contact them.

Q15: When I connect USB C-A cable to boost my hub functionality, there's always pop up a message, how to off show this message?

Ans.: This message is USB Billboard, however your hub functionality is still workable, in order to off show the message, please consult your source device yender.

# 8.3 Multiview FAQs

Q1: Can I enlarge the PIP sub window?

Ans.: Yes, there are 3 sizes to select: [Small], [Middle], [Large]. You can toggle to the right to enter OSD menu. Select your preferred [PIP Size] option from the [PIP / PBP] main menu.

Q2: How to listen to Audio, independent of video?

Ans.: Normally the audio source is linked to the main picture source. If you want to change audio-source input (for example: listen to your MP3 player independently regardless of the video source input), you can toggle to the right to enter OSD menu. Select your preferred [Audio Source] option from the [Audio] main menu.

Please note that, if you selected Audio-in, the next time you turn on this monitor, it will by default select the same audio source you previously selected. To change it you will have to go through the selection steps again to select your new preferred audio source as the default. This will not occur if DP or HDMI was selected.

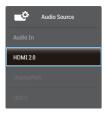

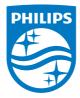

© 2018 Koninklijke Philips N.V. All rights reserved.

This product was manufactured and brought to the market by or on behalf of Top Victory Investments Ltd. or one of its affiliates. Top Victory Investments Ltd. is the warrantor in relation to this product. Philips and the Philips Shield Emblem are registered trademarks of Koninklijke Philips N.V. used under license.

Specifications are subject to change without notice.

Version: M7349PF1T